## **WORD**

## **PRIMERA PARTE**

- 1. COMO COLOCAR UN SUBINDICE O UN SUPERINDICE
- 2. COMO COLOCAR SOMBREADO O COLOR A UN PARRAFO
- 3. Como se le puede cambiar el nombre a un documento guardado
- 4. Como se pueden cambiar los márgenes de un documento
- 5. Como se puede cambiar el tamaño de papel y su orientación
- 6. Como se pueden poner dos páginas por hoja
- 7. Como se puede retroceder si nos equivocamos en algún paso, DECIR 3 FORMAS DE HACERLO
- 8. Como se puede seleccionar un texto utilizando las teclas
- 9. Como se puede buscar un texto en el documento
- 10. Como se puede ver una pagina como diseño de pagina de Internet
- 11. Como se puede establecer un encabezado o pie de pagina
- 12. Como se insertan números de pagina
- 13. Como se inserta un comentario
- 14. Como se puede cambiar el interlineado
- 15. Como se pueden modificar las viñetas y la numeración
- 16. Como se le puede dar un borde a la pagina y el fondo a un documento
- 17. Como se pueden establecer columnas en un texto o documento
- 18. COMO SE JUSTIFICA Y COMO SE CENTRA UN TEXTO
- 19. como se puede aumentar o disminuir la sangría
- 20. Como se le puede dar color y fondo a la letra
- 21. COMO SE COLOCA LA MARCA DE AGUA A UN DOCUMENTO
- 22. Como se puede borrar el formato de un texto
- 23. COMO MOSTRAR U OCULTAR UNA REGLA

## **SEGUNDA PARTE MANEJO DE TABLAS EN WORD**

- A. Cómo se crea una tabla en word
- B. Cómo insertar filas y columnas
- C. Cómo eliminar filas y columnas
- D. Inserción de celdas
- E. Supresión de celdas
- F. Unir y dividir celdas
- G. Cambiar el ancho de una comuna de una tabla
- H. Como cambiar el estilo de una tabla
- I. Como borrar los bordes de una tabla
- J. Cómo elegir el sombreado para una celda en una tabla

#### **TERCERA PARTE GRAFICOS**

- A. Como se inserta un cuadro de texto
- B. Como cambiar el borde de una forma
- C. Como se cambia el color de relleno de una forma
- D. Como cambiar el borde a una forma
- E. Como se inserta una imagen
- F. Como se inserta un wordart
- G. COMO GIRAR UNA IMAGEN
- H. Como se puede adaptar una imagen al texto
- I. Como se puede escribir sobre una imagen
- J. Como se puede desagrupar una imagen
- K. Como se le pueden cambiar los colores o tonos a una imagen
- L. Como se puede poner sombra a un cuadro o dibujo
- M. Cómo recortar una imagen

CUARTA PARTE ECUACIONES Y SIMBOLOS

# **TEMAS PARA LAS PRACTICAS SEGURIDAD INFORMATICA**

- 1. QUE ES SEGURIDAD
- 2. QUE ES CRIPTOGRAFIA
- 3. FUNCIONES HASH
- 4. HACKER CRACKER
- 5. QUE ES CIFRADO
- 6. QUE ES ESTEGANOGRAFIA
- 7. LOS CORTAFUEGOS
- 8. LOS SERVIDORES PROXY
- 9. SEGURIDAD DE LA RED WI FI
- 10. CERTIFICADO DIGITAL
- 11. MALWARE
- 12. VIRUS INFORMATICO
- 13. TROYANOS
- 14. COMO SE REALIZA LA PROPAGACION DEL MALWARE
- 15. PROTECCION DE CONTRASEÑAS Y DATOS PERSONALES COMO DEBE SER

#### 7. DESARROLLO DE LA INVESTIGACIÓN

## 7.1 PLAN DE TABULACIÓN Y ANÁLISIS

Por incluir información de carácter cualitativo (entrevistas) los resultados obtenidos se sistematizaron y tabularon a través del software ATLAS Ti, como herramienta especializada para el análisis de información cualitativa.

Igualmente, dentro del plan de tabulación, se incluyó el análisis cuantitativo sobre las respuestas obtenidas utilizando para ello el programa de análisis estadístico especializado Statical package for the Social Sciences - 'SPSS' -

# **PARA COLOCAR MARCA DE AGUA ES: Diseño de página**

# **PORTADA**

## PORTADA (OBLIGATORIA)

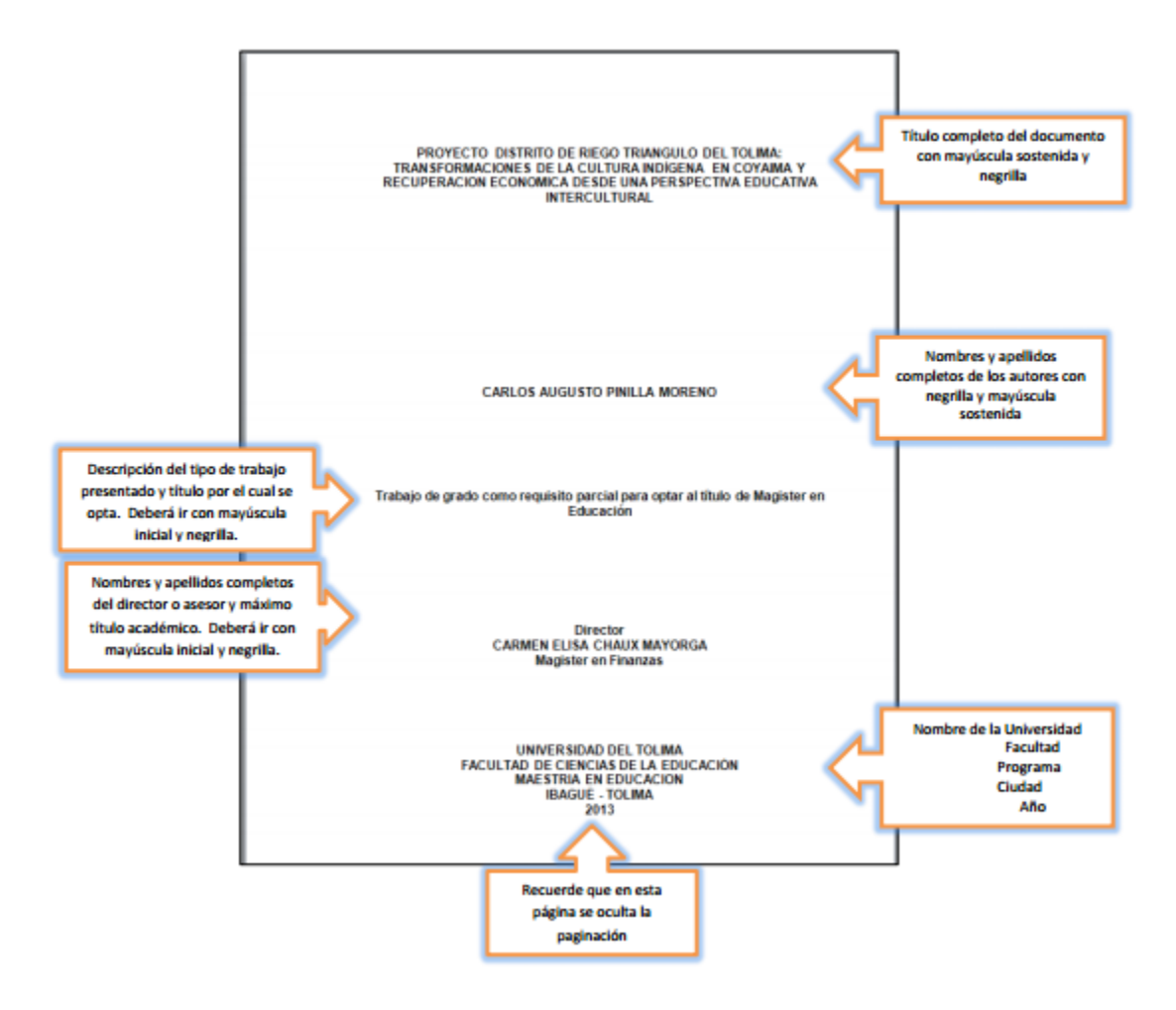

#### **INTRODUCCION**

INTRODUCCIÓN: El contenido de una investigación inicia con una presentación o introducción en la que se comenta el problema que se abordó, el desarrollo de los antecedentes, el propósito, los objetivos, el alcance y la fundamentación teórica que la hicieron posible. OJO!!! No debe confundirse con el resumen, no debe contener un recuento detallado de la teoría ni anticipar los resultados o las conclusiones del trabajo....

## **EJEMPLO:**

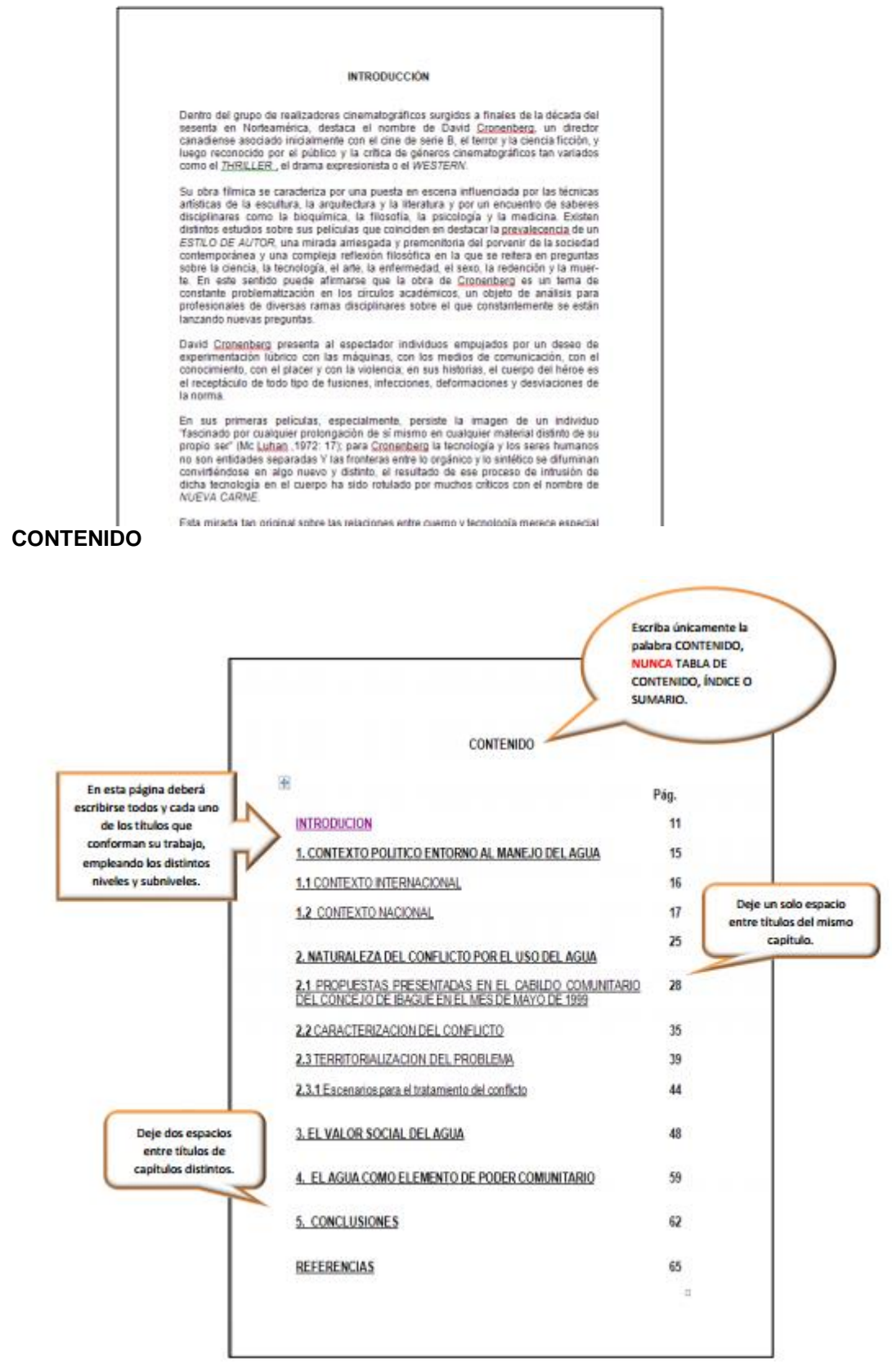

## **GLOSARIO DE TERMINOS DESCONOCIDOS**

## **GLOSARIO (OPCIONAL)**

La inclusión de un glosario en un trabajo de investigación debe considerarse en aquello casos en los que se requiera un listado detallado de términos científicos o palabras que puedan resultar desconocidas para el lector promedio.

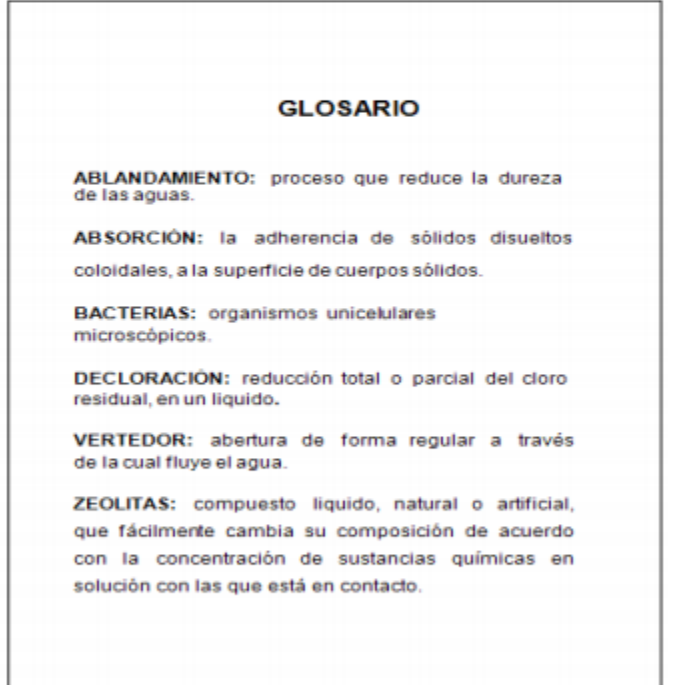

El título del glosario se escribe en mayúscula sostenida, sobre la margen superior de la hoja.

# **FIGURAS**

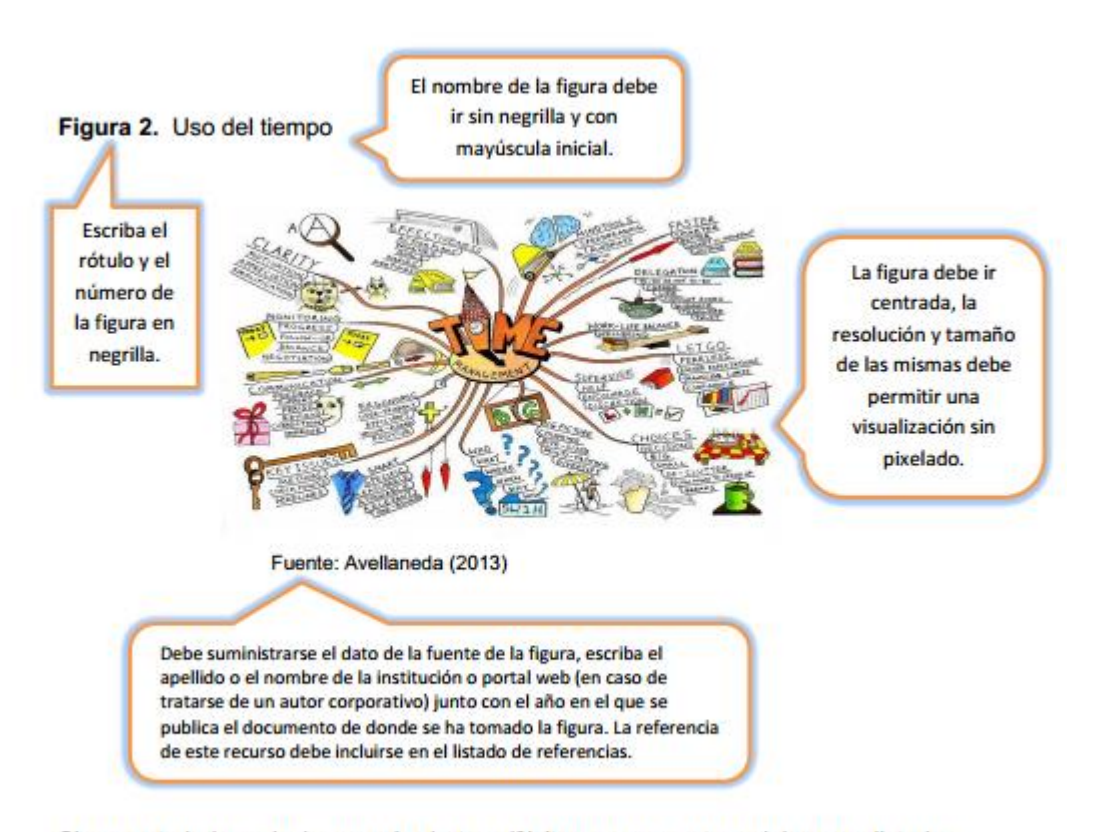

Si en su trabajo se incluyen más de tres (3) ítems como estos, elabore un listado en el que se relacionen todas las figuras incluidas en el mismo.

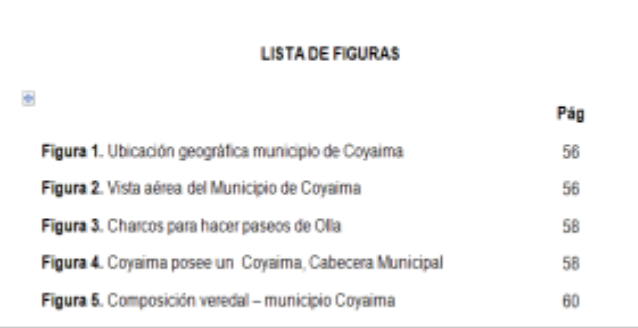

#### **BIBLIOGRAFIA**

#### **BIBLIOGRAFIA**

Libro LÓPEZ CASTAÑO. Hugo. El Comportamiento de la Oferta y de la Tasa de Desempleo. Bogotá : Escala, 2000. 129 p. (ISBN es opcional) Capitulo o partes de un libro escrito por el mismo autor SMITH, Gordon V. y PARR, Russell L. Marked and cost approaches.  $E_n$ : Valuation of intellectual property and intangible asstes. 3 ed. New York: John Wiley, 2000. p. 175-214 Periódico Completo EL PAÍS. Cali, 11, febrero, 2008. 4 secc. 32 p. ISSN 0124 - 891X Artículo de un periódico FERNÁNDEZ, Carlos F. Charlando con el médico: síndrome del tunen del Carpo, hay que dejar descansar las manos. En: El Tiempo. Bogotá D.C. 26, septiembre, 2006, sec. 2. p. 2. col. 3-5

Publicación seriada Revista Colombiana de Sociología. Bogota D.C. Diciembre, 1997, vol. 3, no. 2. ISSN 0120-159X

Http://es.slideshare.net/carolinamantilla/normas-icontec-1486-ultima-actualizacion

Http://www.ut.edu.co/academico/images/archivos/Fac\_Forestal/Documentos/NORMATIVIDAD/PAUT AS%20PARA%20LA%20PRESENTACIN%20DE%20TRABAJOS%20ESCRITOS%20Univeridad%20 del%20Tolima.pdf